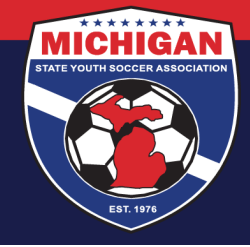

## **IMPORTANT!!!**

In order for a team to successfully submit the MSYSA Application for Participation in the NLC, their club must first create a team profile for them in GotSport (new system in 2021-2022) and must assign a team official to that team in GotSport. That team official can now register the team for NLC. The team official will need their GotSport log-in information.

Clubs can contact StateOffice@michiganyouthsoccer.org if they need assistance in doing the items mentioned above.

## **How to Submit the MSYSA Application for Participation in the NLC**

- 1. Go to www.michiganyouthsoccer.org. Toggle over the 'Programs' tab and select National League Conferences. Click on the application link and log-in to GotSport.
- 2. Assuming the club properly created a team account and linked you (the team official) to it, the team will be listed under the heading "My Teams". If you are linked to multiple teams, multiple teams may be listed. Click on the register button next to the team you want to register for NLC.

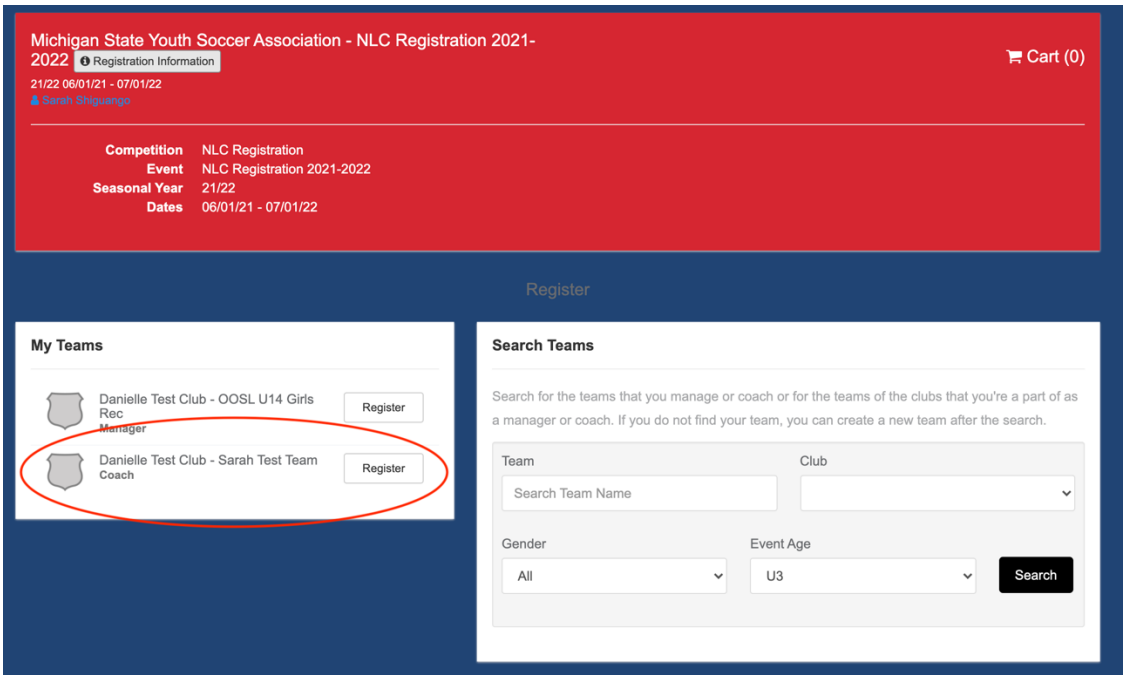

3. Update your profile so that MSYSA has current contact information on file. Then, hit the 'Save and Continue' button.

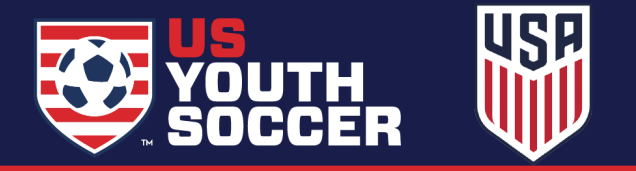

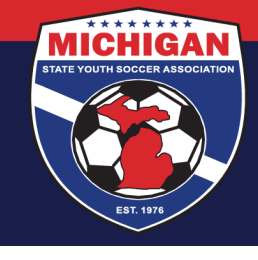

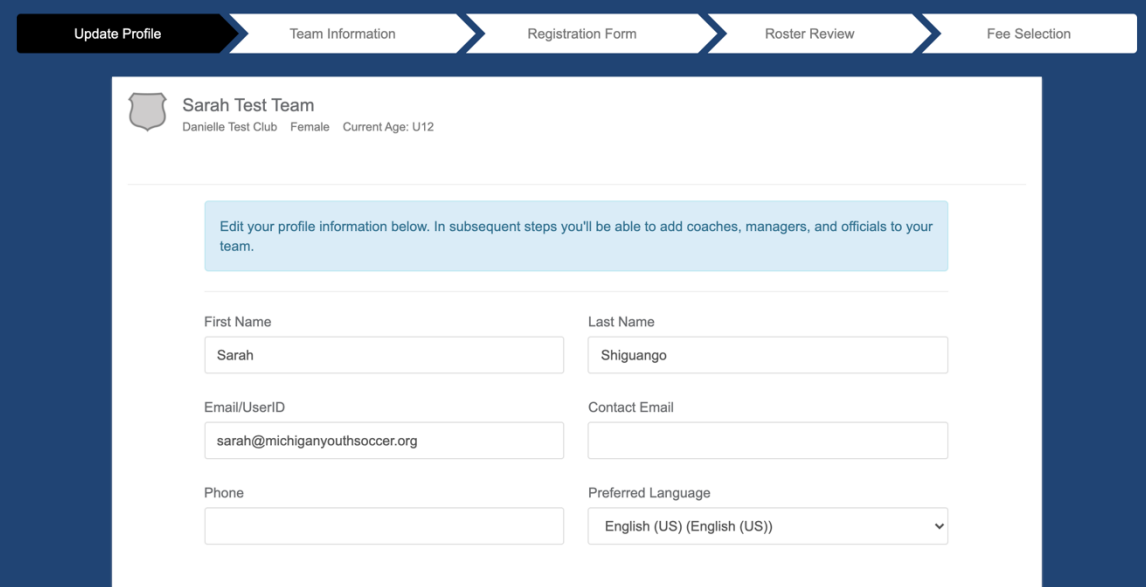

4. Edit your team's event registration details. Event age refers to the age group that the team will be playing in 2021-2022. On this page, leave the Preferred Division field blank. Then, hit the 'Save and Continue' button.

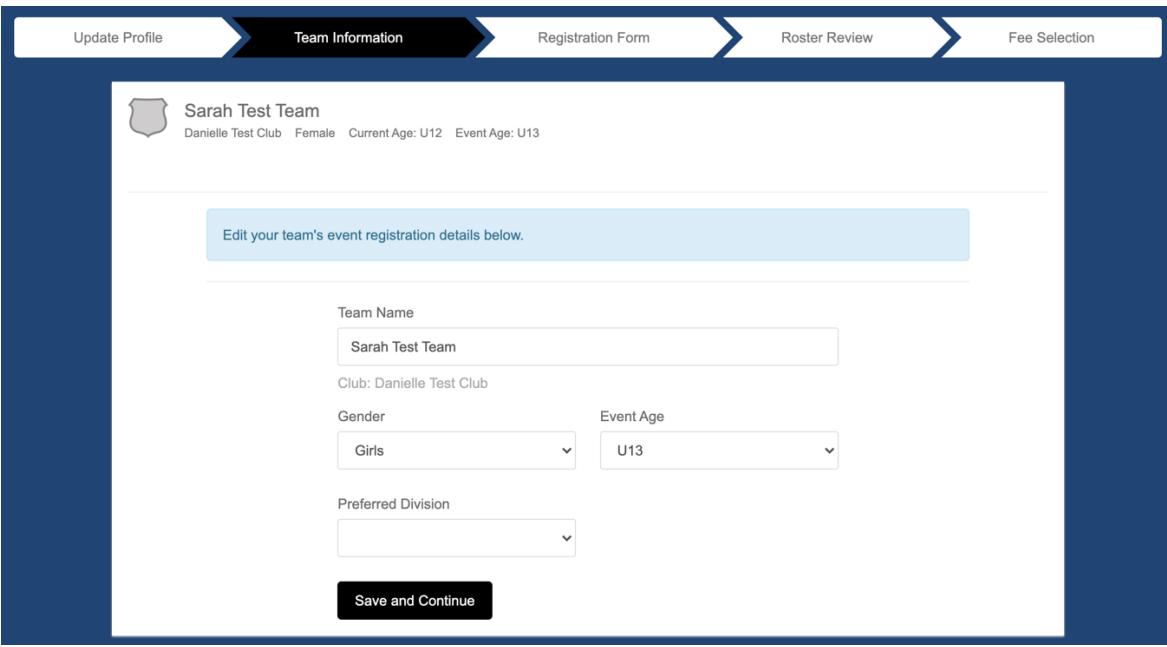

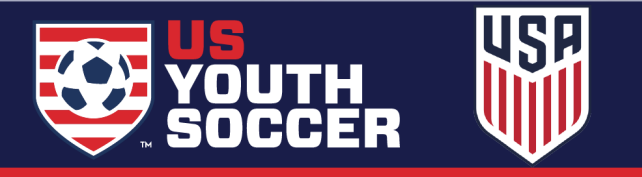

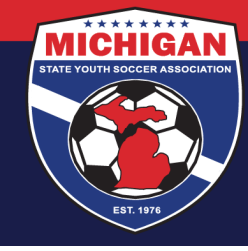

- 5. Complete the application in its entirely with accurate information. This is your one and only chance to provide MSYSA with information supporting your team's application. Not all teams who apply will be endorsed by MSYSA. When you are done, hit the 'Save and Continue' button.
- 6. Add yourself to the team's event roster by clicking on the green plus sign next to your name.

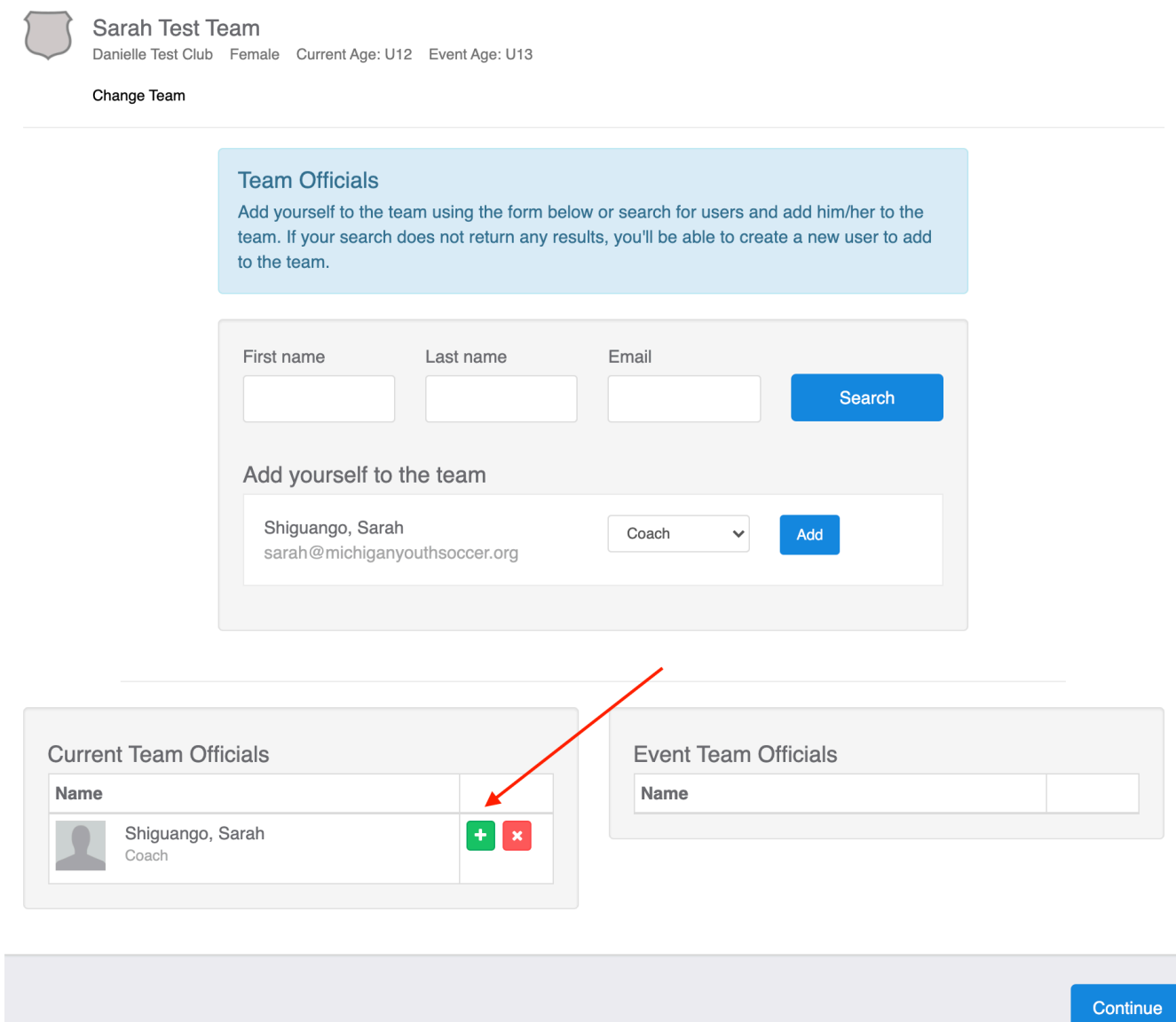

7. Once you've been added to the team's event roster, click the continue button.

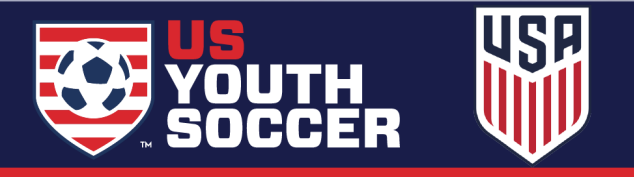

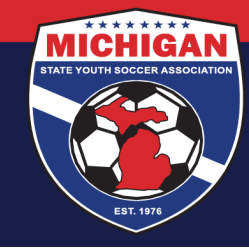

8. Teams will pay the NLC and MSYSA fees directly to US Youth Soccer as part of their NLC application. There are no fees collected as part of this MSYSA application. Click on the 'Select' button corresponding to the \$0.00 fee amount.

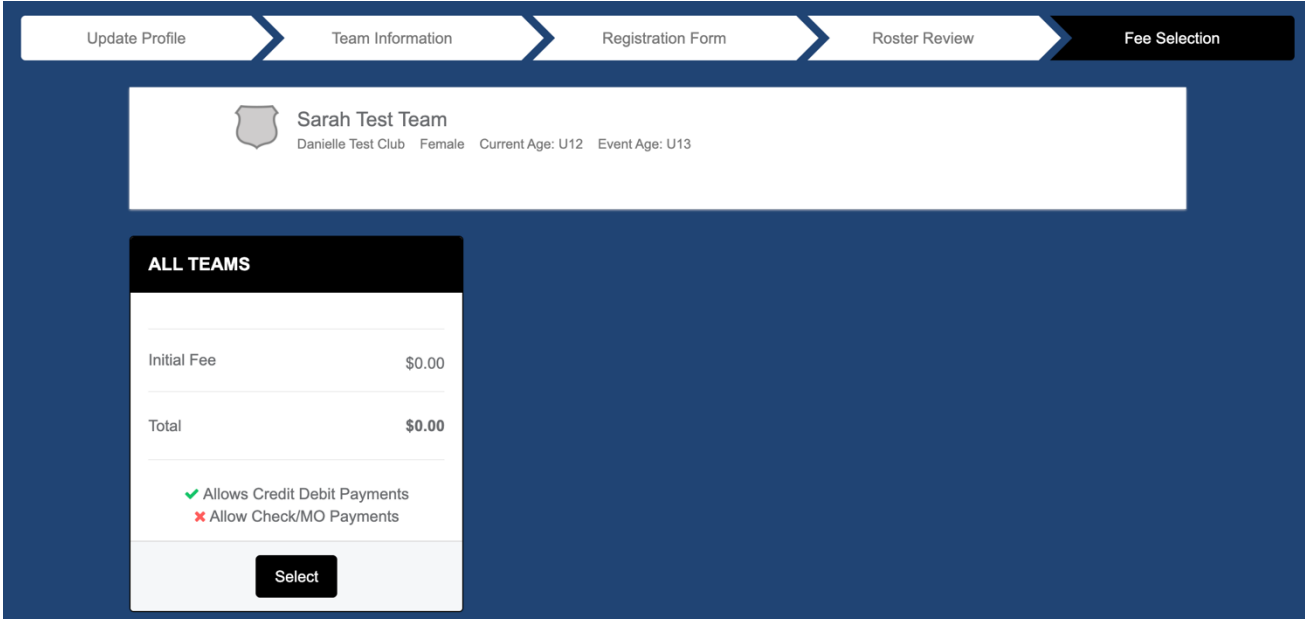

9. You now have the NLC Registration event in your "cart" and you are ready to check-out. Click on the 'Checkout' button.

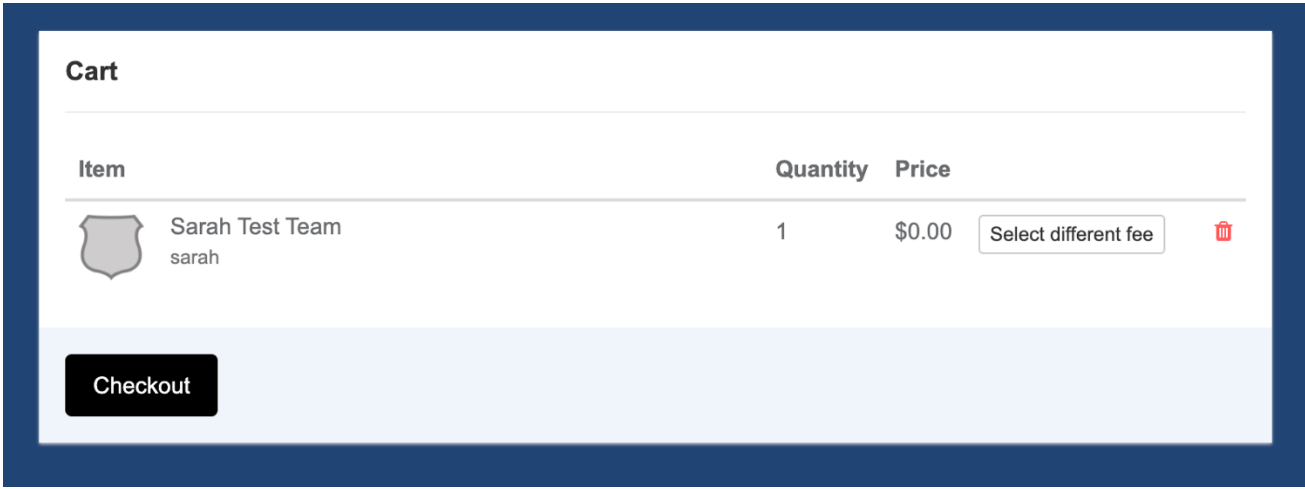

9401 General Drive, Suite 120 - Plymouth, MI 48170 Phone: (734) 459-6220 Fax: (734) 459-6242 Website: www.michiganyouthsoccer.org Email: stateoffice@michiganyouthsoccer.org

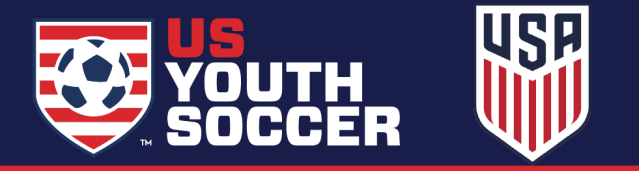

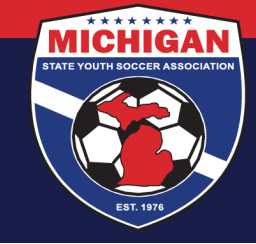

10. Click on the Register button to complete the registration.

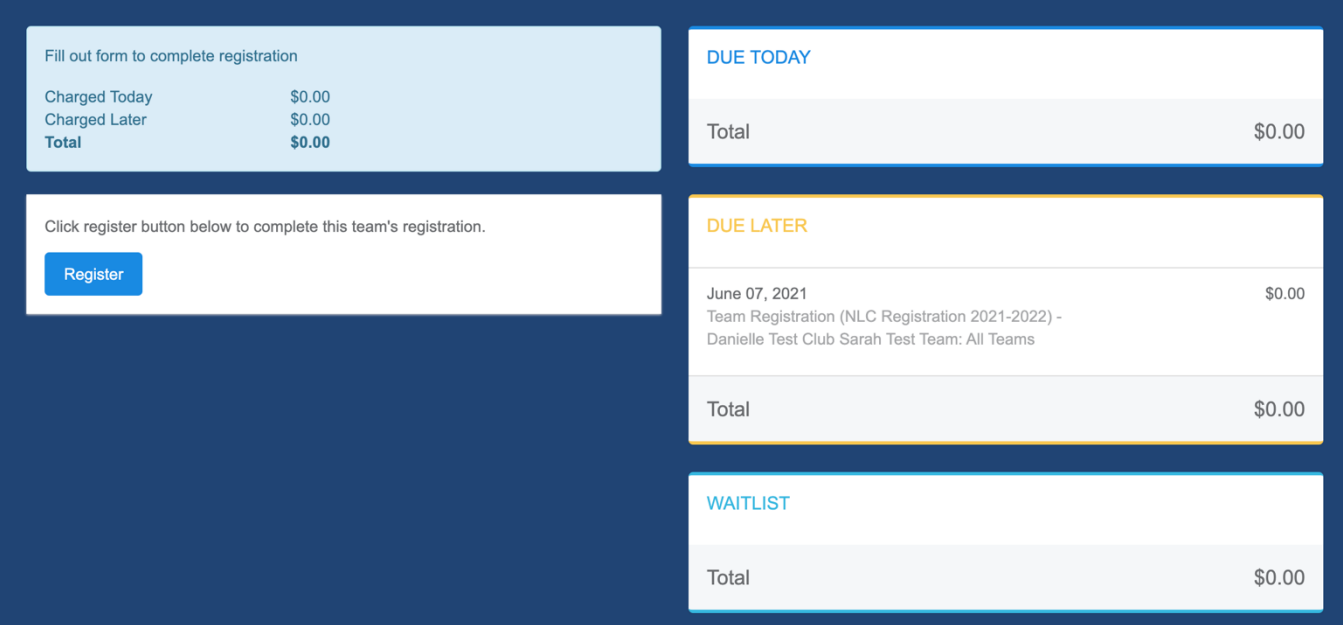

11. You are now registered! Refer to the calendar posted on the NLC website for a timeline of when teams can expect to know their endorsement status and their acceptance status.

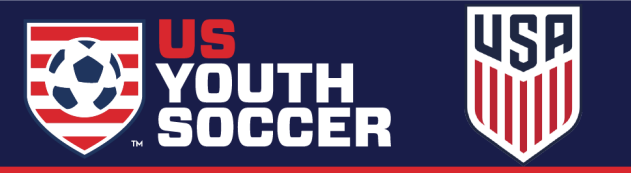